## **Directions for printing from your personal MAC Laptop**

Countway Library has made available the use of PaperCut Printing from your personal Mac laptop. You now have the ability to print from your laptop directly to any Countway public printer using the HMS Private Wireless Network and Crimson Cash.

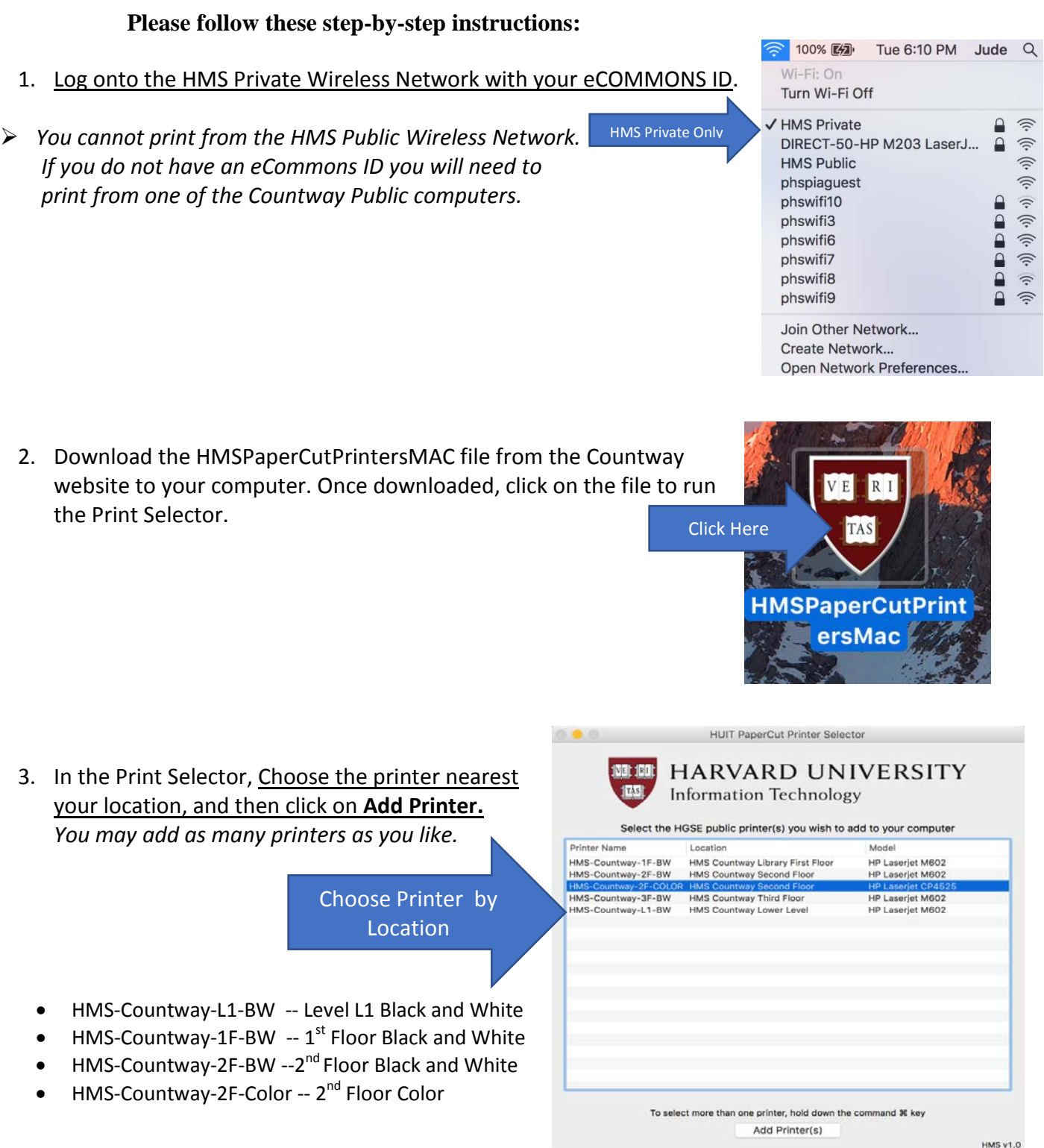

**(Please note: Although the 3rd floor printer is an option, there is no actual 3rd Floor printer available at this time. If you choose this printer your document will not print).**

4. If prompted enter your Computer User Name and Password to make changes to your computer.

 $\blacksquare$ 

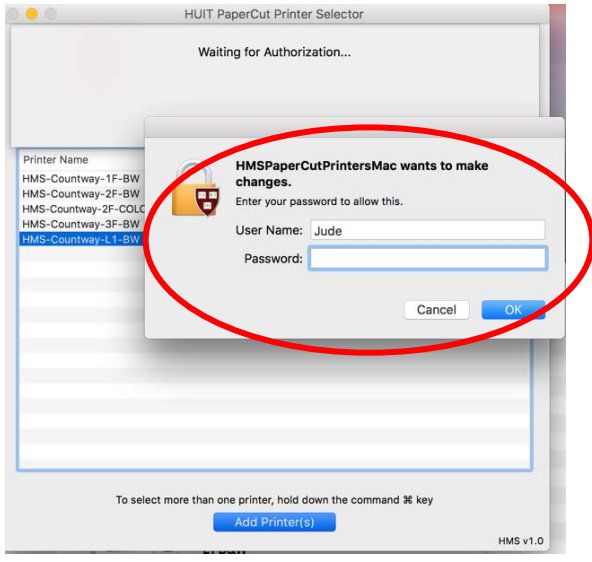

- $\triangleright$  It may take a minute to install the Printer. To confirm that it installed, you can check in System Preferences> Printers & Scanners for the printer, or simply see if the printer is available when attempting to print your document.
	- 5. Once you have installed the printers you want to use, you can close the Papercut Print Selector. To Close, highlight the Selector text box and then on the menu, choose Quit Papercut Print Selector.

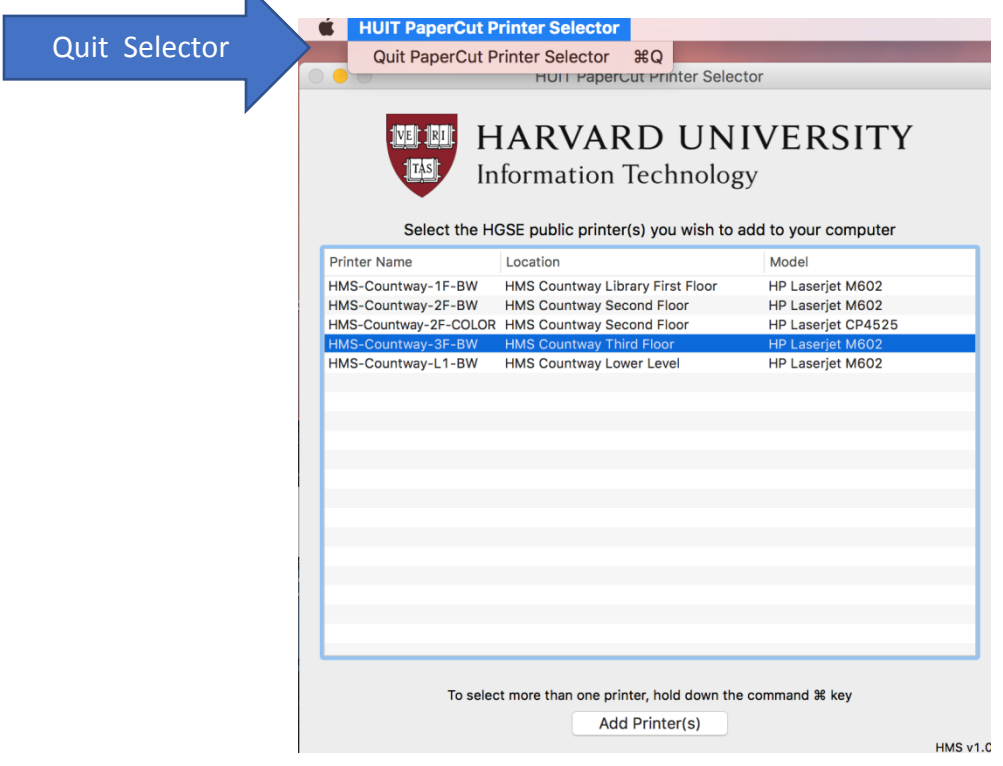